## **Things you should do every time you need to start/restart the filter wheel GUI:**

- 1. Make sure the telescope is at stow
- 2. Close out of the FW gui if running
- 3. Close galilserver if running
- 4. Turn off the 90prime system power switch
- 5. Wait 2 minutes
- 6. Turn on the 90prime system power switch, you should hear 3 loud beeps
- 7. Wait 2 minutes
- 8. Start galilserver
- 9. Start fw-gui
- 10. Unload filter if it says one is in the beam, wait for filter to unload.
- 11. Click "populate"
- 12. Wait 10 seconds
- 13. Click "populate done"
- 14. Click "read filters"
- 15. Wait for "wheel moving" to stop, takes about a minute
- 16. Click initialize filters
- 17. Wait for "wheel moving" to stop, takes about a minute
- 18. You should now be able to load and unload filters, if not call phone support

From: <https://lavinia.as.arizona.edu/~tscopewiki/> - **MOON**

Permanent link: **[https://lavinia.as.arizona.edu/~tscopewiki/doku.php?id=public:kitt\\_peak:bok\\_90:troubleshooting:proper\\_way\\_to\\_start\\_or\\_restart\\_the\\_filter\\_wheel\\_gui](https://lavinia.as.arizona.edu/~tscopewiki/doku.php?id=public:kitt_peak:bok_90:troubleshooting:proper_way_to_start_or_restart_the_filter_wheel_gui)** Last update: **2019/05/24 11:24**

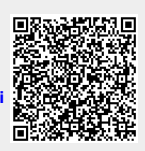